#### account

Kapow

#### click

Kapow

## clipart

#### computer

Kapow

drag

Kapow

drag and drop

### duplicate

Kapow

fill

Kapow

image

### layers

Kapow

#### left-click

Kapow

log in

## log off

Kapow

mouse

Kapow

password

#### predict

Kapow

redo

Kapow

resize

### right-click

Kapow

# screen (monitor), KAPONIN

software

#### tool

Kapow

#### username

Kapow

undo

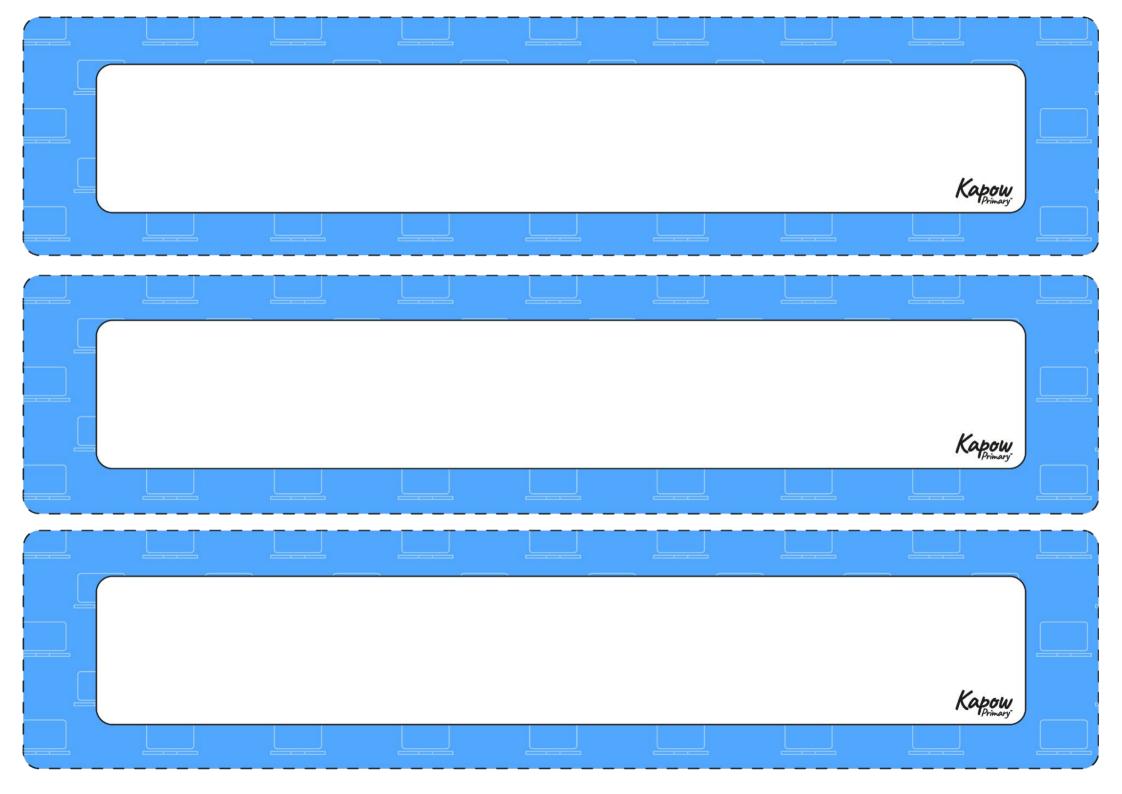